## **メールアドレスを登録する**

学校からバスお迎え時刻などの連絡用メールアドレスを登録する方法についてご案内します。

## **確認**

迷惑メール設定によって返信メールを受信できないことがあります。「@kyosyujo.com」からのメ ールを受信できるように設定してください。設定方法に関しては、携帯電話会社やプロバイダー等にお問 い合わせください。

登録された個人情報は、教習システムや送迎バス予約システムのみの利用とし、その他の目的では一切 利用いたしません。

**メールアドレスの新規登録**

1. QRコードをカメラで読み取り、メール作成画面を起動してください。

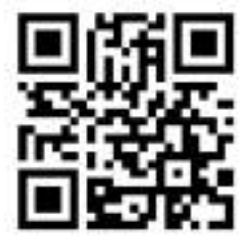

※QRコードが読み取れない場合は、メール作成画面の宛先に次のアドレスを入力してください。

メール送信先:obama-yoyaku@kyosyujo.com

2. 件名に**教習生番号**を入力し、メールを送信してください。